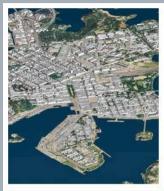

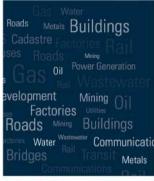

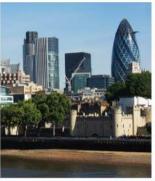

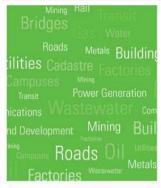

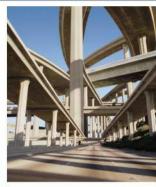

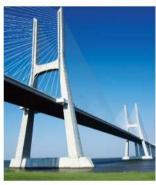

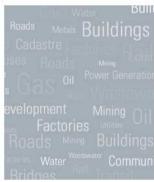

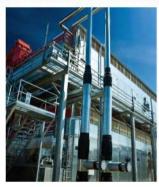

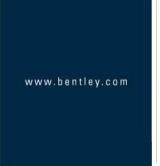

# Roadway Designer and Machine Control – What You Need to Know

Joe Waxmonsky, PE

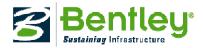

#### **What Is Machine Control**

- Grade control automation via earth moving equipment outfitted with GPS\Total Station\ Laser Augmentation or a combination of the three.
- Can be accurate from .1 to .01 feet depending on sensors.
- Makes use of high quality design data to control the earth moving equipment.
- Eliminates the need for tedious layout.

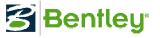

# **Bentley's Role In Machine Control**

Create and export the intelligent data to the contractor

- Types of data to export:
  - Surfaces
  - Geometry
  - Reports

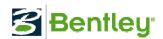

#### **Template Creation**

Continue the use of classic Template creation techniques

Supplement with Alternate Surfaces

Project to Design Constraints

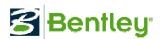

# **Design Project Introductions**

Meadow Park Alignment

Rural 2-Lane Roadway

New Construction

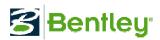

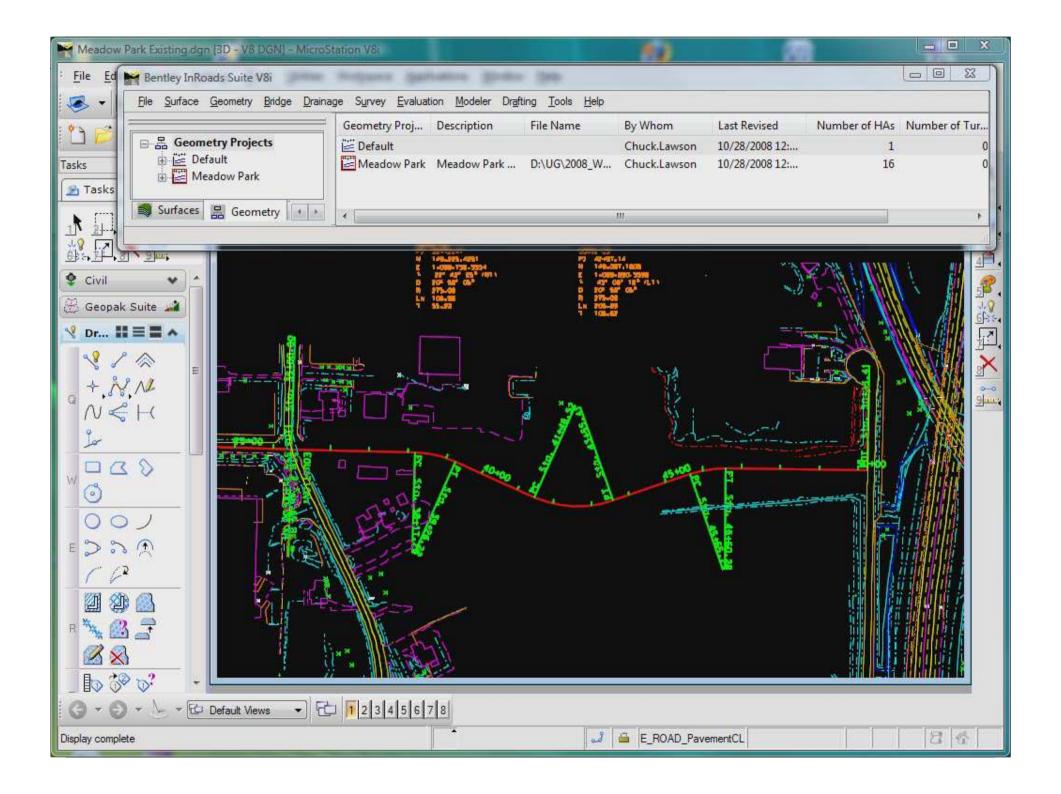

# **Creating the Template**

• 12' Travel Lane

• 6' Shoulder

Variable Slope End Conditions

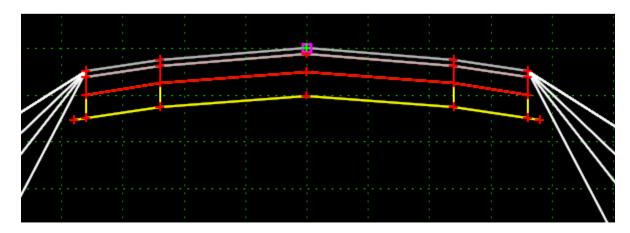

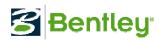

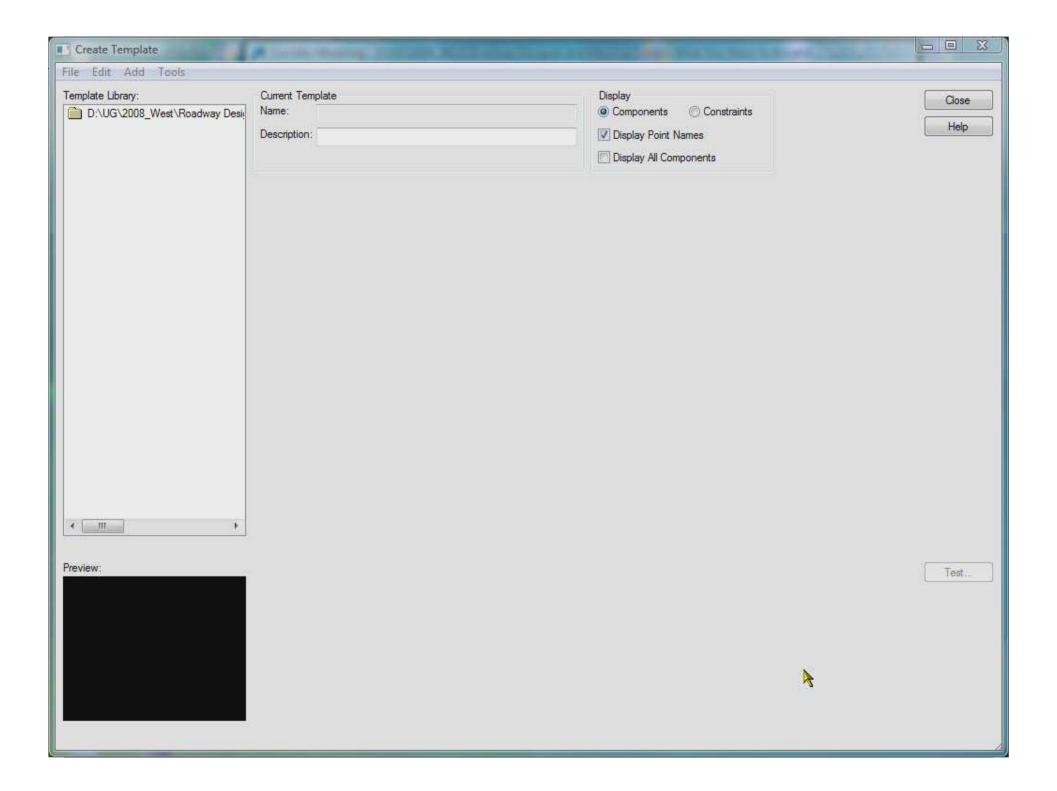

# **Template - Subgrade Extension**

Use "Vector – Offset" Constraint

• Use "Project To Design" Constraint

Testing your changes

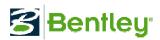

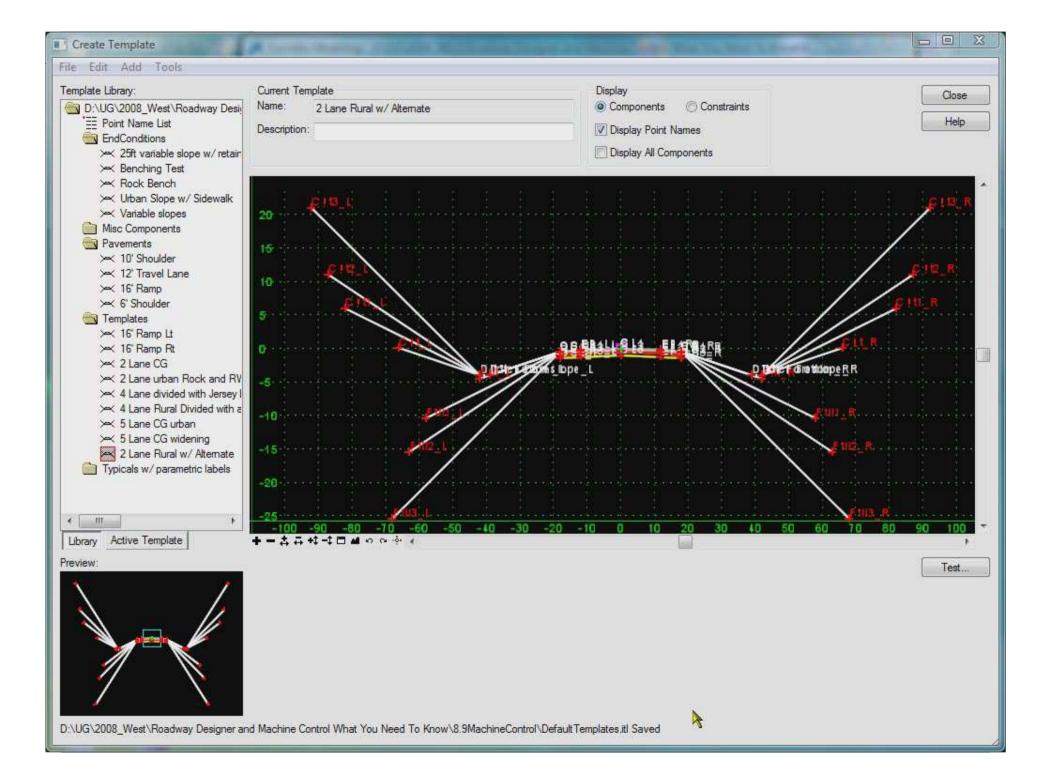

## **Template – Adding an Alternate Surface**

- Each point property along the desired machine control sub-surface path needs to activate the the Alternate Surface option by assigning an alternate surface name.
- Alternate surface name must be consistent.
- No vertical lines allowed in the alternate surface path.
- Alternate surface will not show in testing, but only in surface creation.

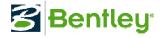

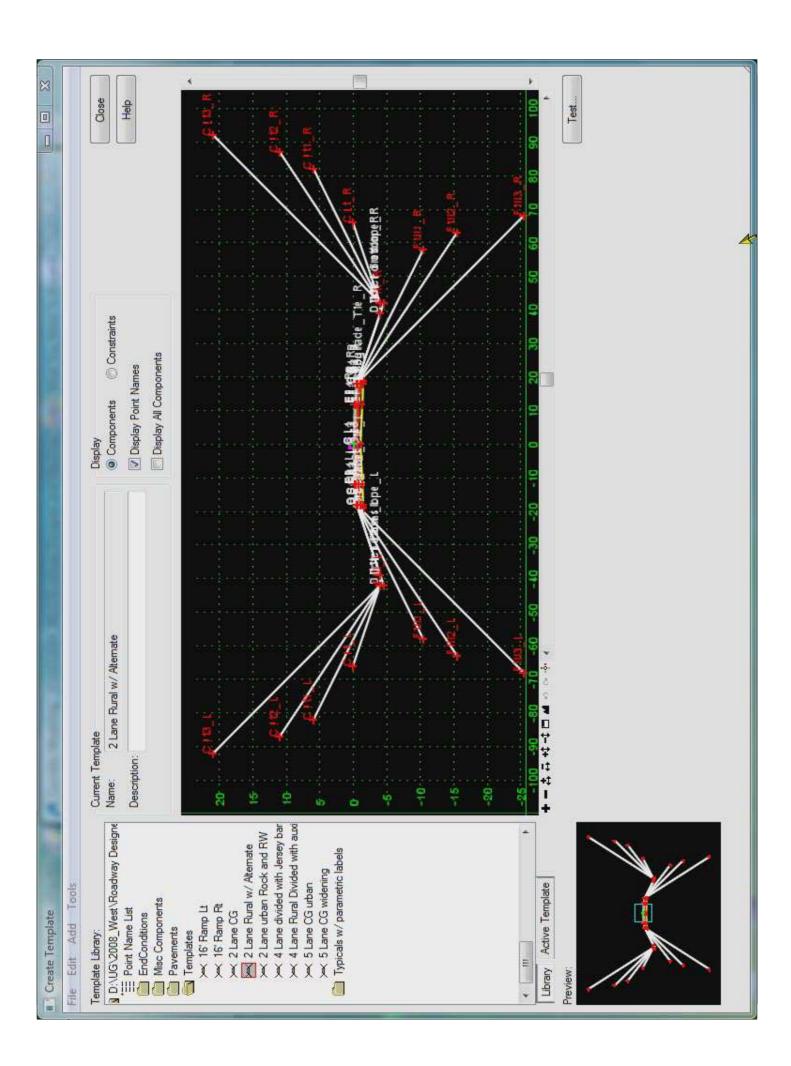

# **Creating the Corridor**

• Rural undivided pavement w/ shoulders

• 10' interval drop for template

Superelevation

• Shoulder roll-over at 4% max

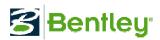

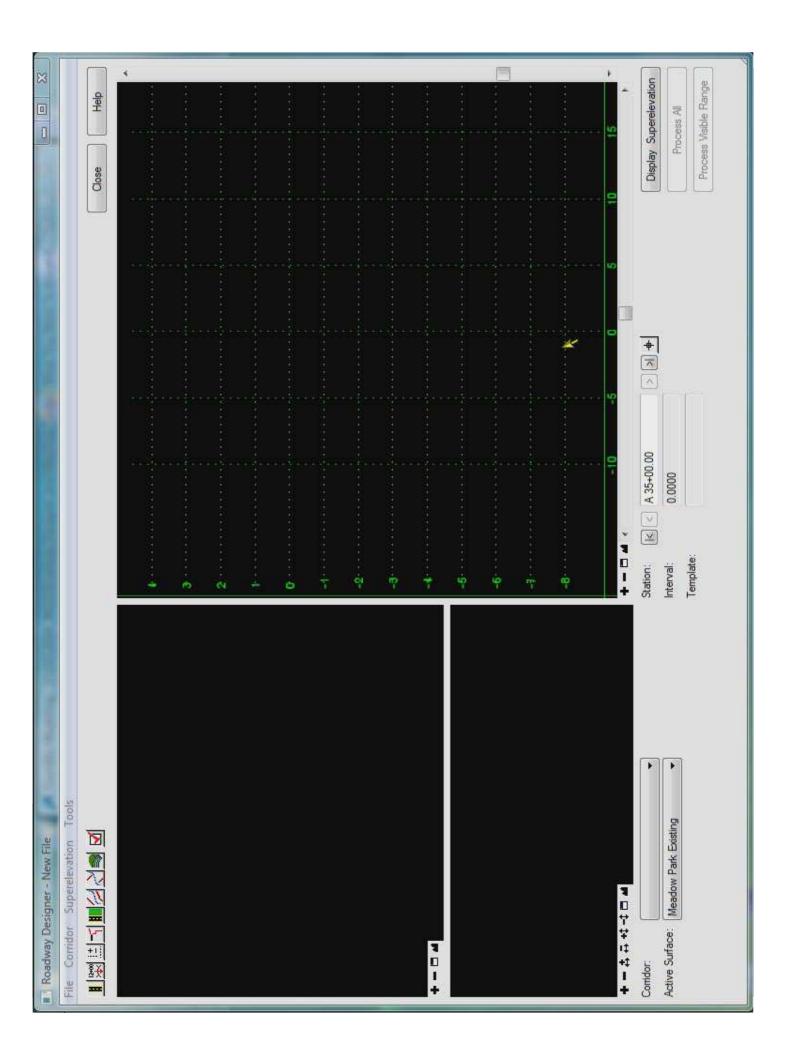

## **Proposed / Alternate Surface Creation**

Turn on the Cardinal and Control Points

Turn on option for Alternate Surface

Creates proposed surface and alternate at the same time

Generates LandXML files of surfaces

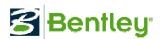

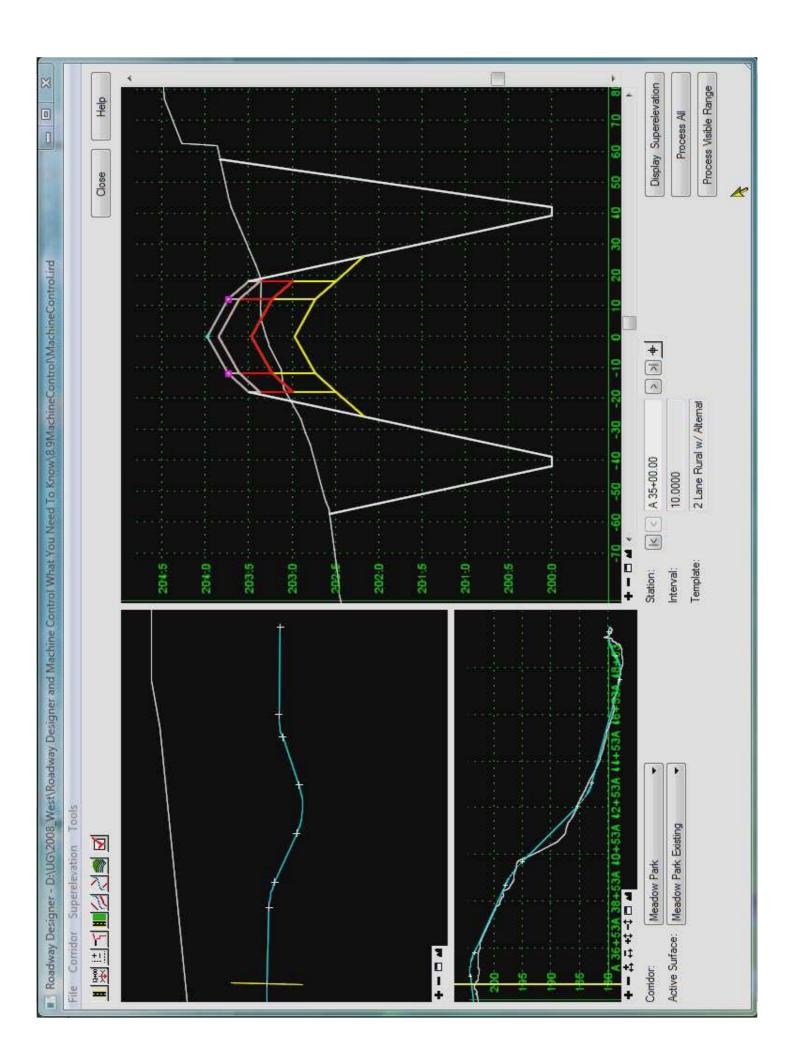

#### **Reviewing the Cross Sections**

 Two new surfaces now available → Proposed and the alternate Subgrade surface

 Set different styles for the two surfaces to easily distinguish the differences

 Leave components turned off initially to only compare the surfaces

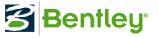

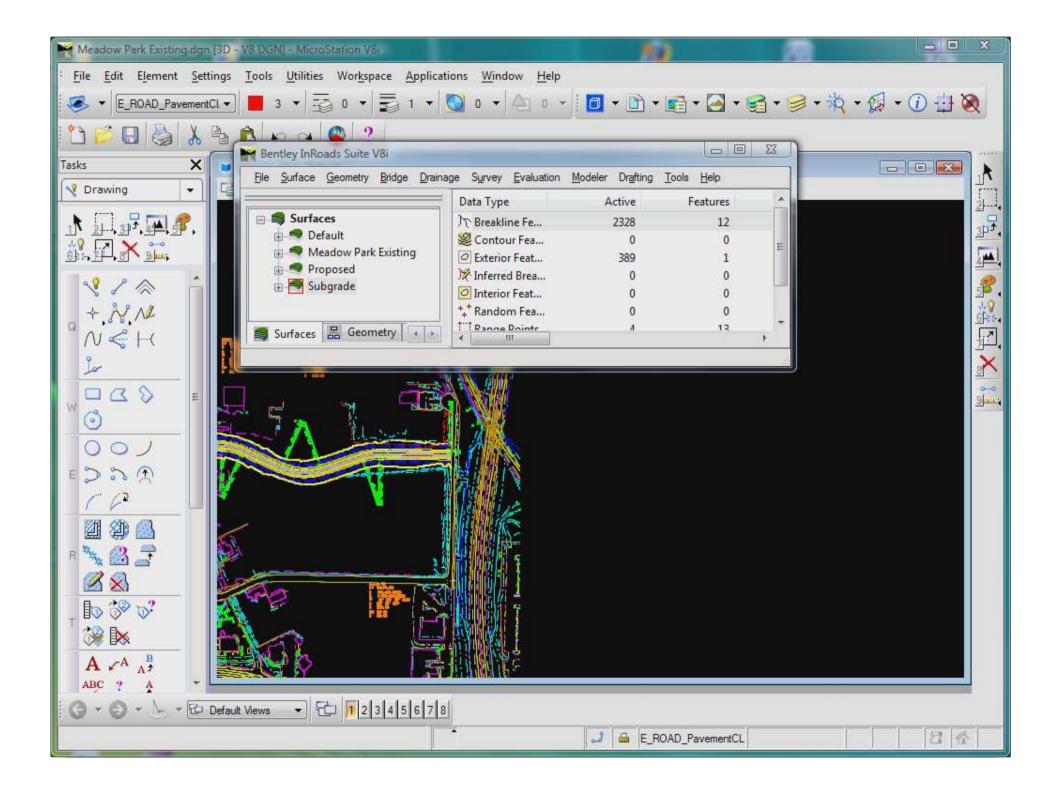

# **Exporting Data**

Need to activate the Translators in InRoads

• Trimble, Leica, LandXML formats...

Don't forget to toggle on the "Surface" option

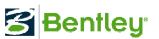

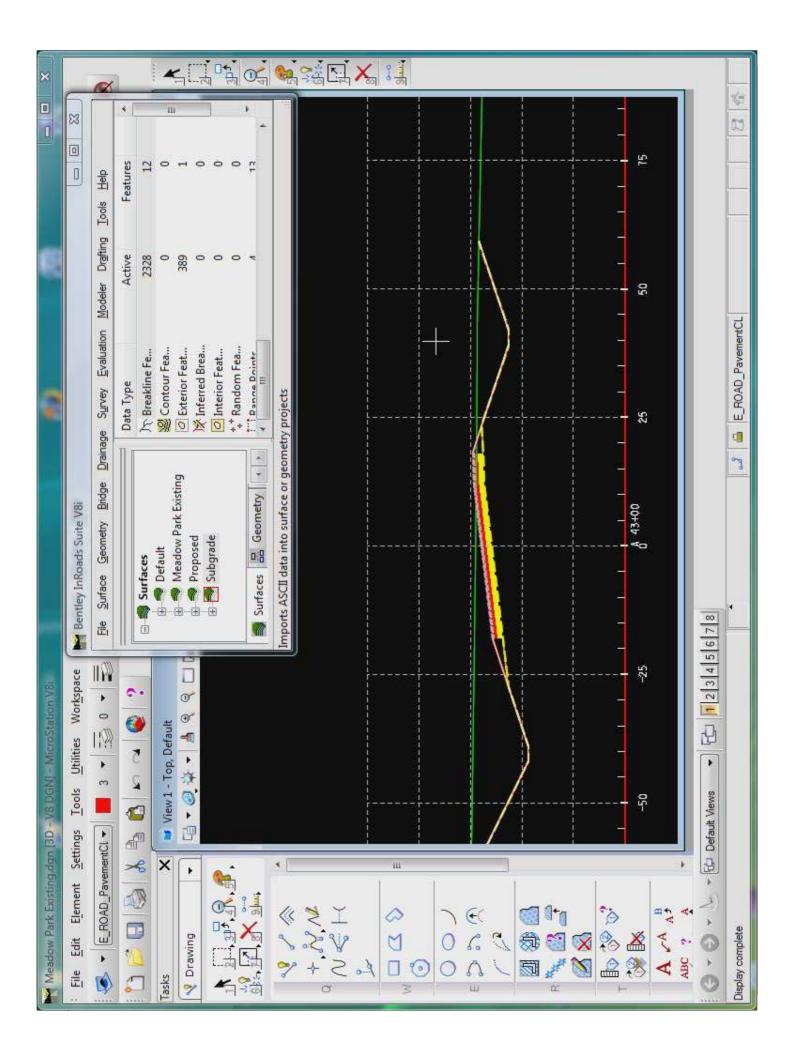

# Questions?

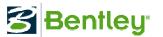